## Slow-motion (High-speed) Recording

You can record videos in slow-motion by increasing the recording speed to emphasize the movements, and play back the slow-motion video smoothly. This is a handy function for checking movements, such as golf swings.

| Recording Speed                         | 300 fps     |
|-----------------------------------------|-------------|
| Image Size                              | 720×480     |
| Maximum Recording Time                  | 144 m       |
| Maximum Playback Time                   | 12 h        |
| Image Size when Connected to<br>Monitor | 1,920×1,080 |

1 Open the LCD monitor and select the video mode.

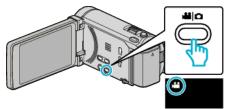

- The video mode icon appears.
- 2 Tap "MENU".

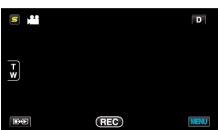

**3** Tap "HIGH SPEED RECORDING".

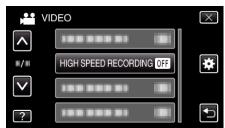

4 Tap "ON".

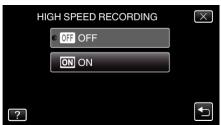

- When "ON" is tapped, 300 frames can be recorded in 1 second.
- To cancel high-speed recording, tap "OFF".

**5** Start recording.

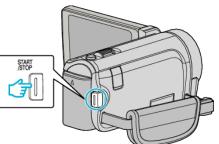

- Press the START/STOP button again to stop recording.
- Settings of high-speed recording are not saved when the power is turned off.

## Memo : -

- Images may appear grainier than other videos. The image displayed on the LCD monitor during recording also may also appear grainier.
- Audio sound is not recorded together with the video.
- When high-speed recording is enabled, only the optical zoom can be used. However, zooming cannot be performed after recording starts.
- The playback time will be 5 times of the actual recorded time. (Example: If the recorded time is 1 minute, the playback time will be 5 minutes.)
- During high-speed recording, "TOUCH PRIORITY AE/AF" is set to "OFF". In addition, as "DIS" is set to "OFF", it is recommended that a tripod be used, and recording be performed in a bright location with the subject magnified as much as possible.